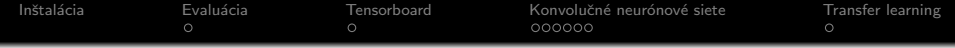

# Počítačové videnie - Úvod do deep learningu

Ing. Viktor Kocur viktor.kocur@fmph.uniba.sk

DAI FMFI UK

5.12.2018

K ロ ▶ K @ ▶ K 할 > K 할 > 1 할 > 1 이익어

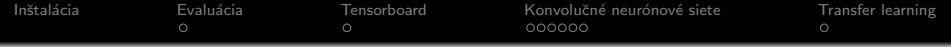

K ロ ▶ K @ ▶ K 할 ▶ K 할 ▶ 이 할 → 9 Q @

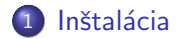

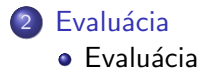

3 [Tensorboard](#page-4-0) **•** [Tensorboard](#page-4-0)

4 Konvolučné neurónové siete · Konvolučné vrstvy • Poolingové vrstvy

5 [Transfer learning](#page-11-0) **•** Rozdelenie dát

<span id="page-2-0"></span>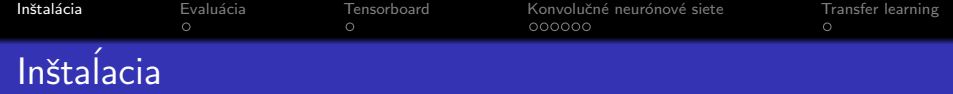

#### Verzie

Na Windowsoch v škole je python 3.7, ale ten nieje supported tensorflowom. Preto budeme odteraz pracovat' v Linuxe, ale ak máte vlastný počítač je to jedno. Kto má grafickú kartu od nvidia, môže si na stránkach tensorflowu nájsť inštalačné inštukcie a inštalovať tensorflow s podporou gpu.

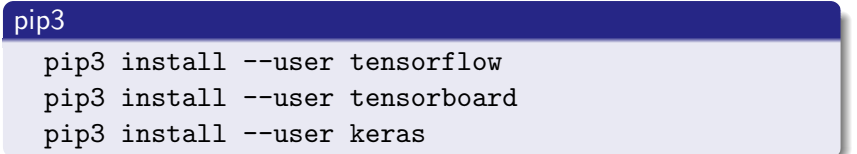

イロト イ押 トイヨト イヨト

 $2990$ 

#### Keras - kód

Ak nemáte tak si stiahnite trénovací kód k minulému cviku.

<span id="page-3-0"></span>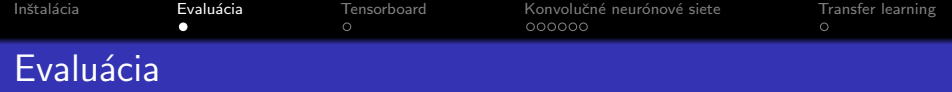

#### Evaluácia

Väčšinou chceme model overiť na celom datasete. Preto musíme testovaciu množinu dostať do rovnakej formy ako trénovaciu  $množin<sub>U</sub>$ 

## Kód  $x_test = np.reshape(x_test, (10000, 784))$ . astype(np.float32)/255 y\_test = keras.utils.to\_categorical(y\_test, n\_cls)  $score = model.event(x_test, y_test)$

<span id="page-4-0"></span>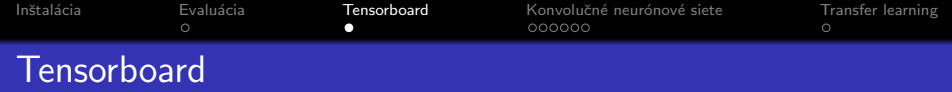

#### **Tensorboard**

Tensorboard je nástroj na sledovanie vývoja učenia, kontrolovanie grafu neurónovej siete a d'alšie užitočné veci.

**KORKARYKERKE POLO** 

### Kód - pred model.fit

```
tb_callback = keras.callbacks.TensorBoard(
    log_dir='./logs')
callbacks.append(tb_callback)
```
## Cez shell spustime

tensorboard --logdir=logs

<span id="page-5-0"></span>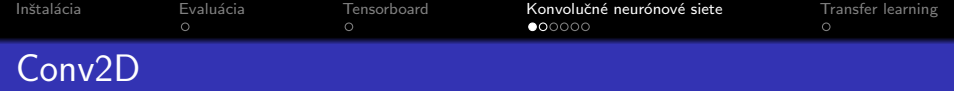

### Maticové usporiadanie

Keďže prejdeme na konvolučné neurónové siete, tak chceme mať na vstupe obrázok v tvare 28x28.

## Uloha ´

Upravte trénovacie dáta tak, aby obrázky mali tvar (počet, 28, 28, 1). Pozrite si dokumentáciu keras.layers.Conv2D v kerase. Použite na začiatku modelu Conv2D vrstvy.

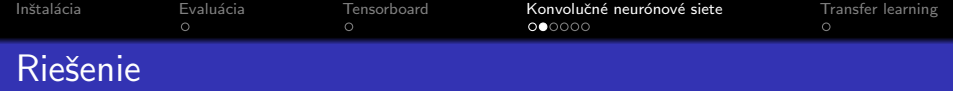

#### **Riešnie**

```
model = Sequential()
model.add(Conv2D(32, kernel_size=(3, 3),
                 activation='relu'))
model.add(Conv2D(32, (3, 3), activation='relu'))
model.add(Flatten())
model.add(Dense(128, activation='relu'))
model.add(Dense(n_cls, activation='softmax'))
```
<span id="page-7-0"></span>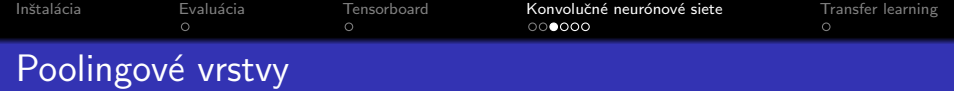

## $Ú$ loha

Pozrite si dokumentáciu a keras.layers.MaxPooling2D a pridajte ju do konvolučného modelu.

K ロ ▶ K @ ▶ K 할 ▶ K 할 ▶ 이 할 → 9 Q @

## Uloha ´

V dokumentácii sa pozrite aj na iné poolingové vrstvy.

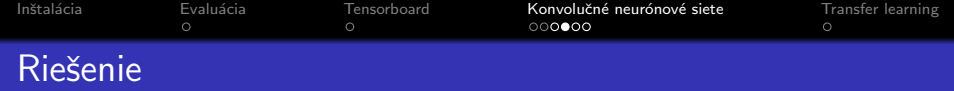

#### **Riešnie**

```
model = Sequential()
model.add(Conv2D(32, kernel_size=(3, 3),
                 action='relu'))model.add(MaxPooling2D(pool_size=(2, 2)))
model.add(Conv2D(64, (3, 3), activation='relu'))
model.add(MaxPooling2D(pool_size=(2, 2)))
model.add(Flatten())
model.add(Dense(128, activation='relu'))
model.add(Dense(n_cls, activation='softmax'))
```
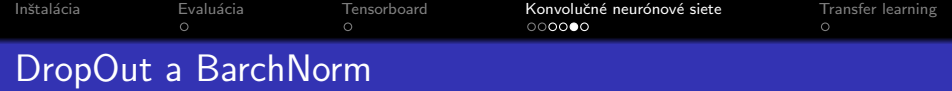

### Uloha ´

Pozrite si dokumentáciu a keras.layers.Dropout a pridajte ju na vhodné miesto do konvolučného modelu.

## Uloha ´

Pozrite si v dokumentácii BatchNorm. Síce na tak malú sieť to asi nieje dobrá vrstva skúste ju pridať do modelu.

K ロ ▶ K @ ▶ K 할 ▶ K 할 ▶ 이 할 → 9 Q Q

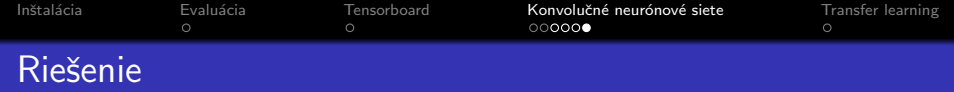

#### **Riešnie**

```
model = Sequential()
model.add(Conv2D(32, kernel_size=(3, 3),
                 activation='relu'))
model.add(MaxPooling2D(pool_size=(2, 2)))
model.add(Conv2D(64, (3, 3), activation='relu'))
model.add(MaxPooling2D(pool_size=(2, 2)))
model.add(Dropout(0.25))
model.add(Flatten())
model.add(Dense(128, activation='relu'))
model.add(Dropout(0.5))
model.add(Dense(n_cls, activation='softmax'))
```
<span id="page-11-0"></span>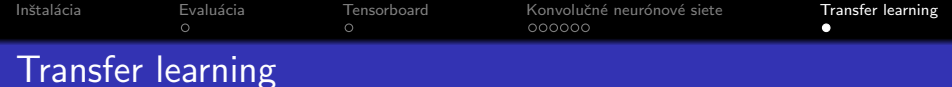

## Nedostatok dát

Ak máme málo dát, tak je veľmi malá šanca, že sa nám podarí natrénovať hlbokú sieť z inicializácie. Naštastie môžeme použiť sieť natrénovanú na iných dátach!

## transfer\_train.py

V zipe s kódom k dnešnému cvičeniu je súbor transfer\_train.py Ten si teraz zanalyzujeme. Dataset k úlohe si taktiež stianite zo stránky. Originálne pochádza z https://www.kaggle.com/huan9huan/walk-or-run

## Úloha

Modifikujte kód tak, aby sa dali trénovať aj nejaké posledné konvolučné vrstvy, alebo aj celá sieť. Skúste upraviť augmentáciu. Dá sa dosiahnúť lepší výsledok?